# Oracle® Retail Integration Cloud Service

Integration Console User Guide

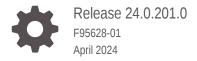

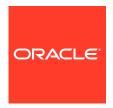

Oracle Retail Integration Cloud Service Integration Console User Guide, Release 24.0.201.0

F95628-01

Copyright © 2024, Oracle and/or its affiliates.

This software and related documentation are provided under a license agreement containing restrictions on use and disclosure and are protected by intellectual property laws. Except as expressly permitted in your license agreement or allowed by law, you may not use, copy, reproduce, translate, broadcast, modify, license, transmit, distribute, exhibit, perform, publish, or display any part, in any form, or by any means. Reverse engineering, disassembly, or decompilation of this software, unless required by law for interoperability, is prohibited.

The information contained herein is subject to change without notice and is not warranted to be error-free. If you find any errors, please report them to us in writing.

If this is software, software documentation, data (as defined in the Federal Acquisition Regulation), or related documentation that is delivered to the U.S. Government or anyone licensing it on behalf of the U.S. Government, then the following notice is applicable:

U.S. GOVERNMENT END USERS: Oracle programs (including any operating system, integrated software, any programs embedded, installed, or activated on delivered hardware, and modifications of such programs) and Oracle computer documentation or other Oracle data delivered to or accessed by U.S. Government end users are "commercial computer software," "commercial computer software documentation," or "limited rights data" pursuant to the applicable Federal Acquisition Regulation and agency-specific supplemental regulations. As such, the use, reproduction, duplication, release, display, disclosure, modification, preparation of derivative works, and/or adaptation of i) Oracle programs (including any operating system, integrated software, any programs embedded, installed, or activated on delivered hardware, and modifications of such programs), ii) Oracle computer documentation and/or iii) other Oracle data, is subject to the rights and limitations specified in the license contained in the applicable contract. The terms governing the U.S. Government's use of Oracle cloud services are defined by the applicable contract for such services. No other rights are granted to the U.S. Government.

This software or hardware is developed for general use in a variety of information management applications. It is not developed or intended for use in any inherently dangerous applications, including applications that may create a risk of personal injury. If you use this software or hardware in dangerous applications, then you shall be responsible to take all appropriate fail-safe, backup, redundancy, and other measures to ensure its safe use. Oracle Corporation and its affiliates disclaim any liability for any damages caused by use of this software or hardware in dangerous applications.

Oracle®, Java, MySQL and NetSuite are registered trademarks of Oracle and/or its affiliates. Other names may be trademarks of their respective owners.

Intel and Intel Inside are trademarks or registered trademarks of Intel Corporation. All SPARC trademarks are used under license and are trademarks or registered trademarks of SPARC International, Inc. AMD, Epyc, and the AMD logo are trademarks or registered trademarks of Advanced Micro Devices. UNIX is a registered trademark of The Open Group.

This software or hardware and documentation may provide access to or information about content, products, and services from third parties. Oracle Corporation and its affiliates are not responsible for and expressly disclaim all warranties of any kind with respect to third-party content, products, and services unless otherwise set forth in an applicable agreement between you and Oracle. Oracle Corporation and its affiliates will not be responsible for any loss, costs, or damages incurred due to your access to or use of third-party content, products, or services, except as set forth in an applicable agreement between you and Oracle.

## Contents

#### Send Us Your Comments

| Documentation Accessibility                                                        |  |
|------------------------------------------------------------------------------------|--|
| Customer Support                                                                   |  |
| Improved Process for Oracle Retail Documentation Corrections                       |  |
| Oracle Retail Documentation on the Oracle Help Center (docs.oracle.com)            |  |
| Conventions                                                                        |  |
| Introduction                                                                       |  |
| Operations Management                                                              |  |
| Infrastructure Product Consoles                                                    |  |
| Accessibility                                                                      |  |
|                                                                                    |  |
| Concepts                                                                           |  |
| Concepts Integration Flow                                                          |  |
|                                                                                    |  |
| Integration Flow                                                                   |  |
| Integration Flow Message Family                                                    |  |
| Integration Flow Message Family SLA Alert and Business Alert Event Commit          |  |
| Integration Flow Message Family SLA Alert and Business Alert Event Commit Rollback |  |
| Integration Flow Message Family SLA Alert and Business Alert Event Commit          |  |

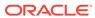

| ntegration Flows                                                                                                    |                                        |
|----------------------------------------------------------------------------------------------------|----------------------------------------|
| RIB Flow Execution Path                                                                                                    | 5-1                                    |
| RIB Flow Details                                                                                                    | 5-1                                    |
| Flow Details Tab                                                                                                    | 5-2                                    |
| Metrics Graph Tab                                                                                                    | 5-3                                    |
| BDI Flow Details                                                                                                    | 5-4                                    |
| Source Application                                                                                                    | 5-5                                    |
| Transporter Application                                                                                                    | 5-5                                    |
| Destination Application                                                                                                    | 5-6                                    |
| Deployment Topology                                                                                                    |                                        |
| Deployment Diagram                                                                                                    | 6-2                                    |
| Server Details                                                                                                    | 6-3                                    |
| Application Servers                                                                                                    | 6-3                                    |
|                                                                                                    |                                        |
| Database Servers                                                                                                    | 6-3                                    |
| JMS Servers                                                                                                    | 6-3                                    |
| JMS Servers RIB Integration Applications                                                                                                    |                                        |
| JMS Servers RIB Integration Applications Performance and Diagnostics                                                                                                    | 6-3<br>6-4                             |
| JMS Servers RIB Integration Applications  Performance and Diagnostics  RIB Performance                                                                                      | 6-3<br>6-4<br>7-1                      |
| JMS Servers RIB Integration Applications  Performance and Diagnostics  RIB Performance RIB Configuration                                                                    | 7-1<br>7-2                             |
| JMS Servers RIB Integration Applications  Performance and Diagnostics  RIB Performance RIB Configuration RIB Problematic Interfaces                                         | 6-3<br>6-4<br>7-1<br>7-2<br>7-2        |
| JMS Servers RIB Integration Applications  Performance and Diagnostics  RIB Performance RIB Configuration RIB Problematic Interfaces RIB Health Check                        | 6-3<br>6-4<br>7-1<br>7-2<br>7-2<br>7-3 |
| JMS Servers RIB Integration Applications  Performance and Diagnostics  RIB Performance RIB Configuration RIB Problematic Interfaces                                         | 6-3<br>6-4<br>7-1<br>7-2<br>7-2        |
| JMS Servers RIB Integration Applications  Performance and Diagnostics  RIB Performance RIB Configuration RIB Problematic Interfaces RIB Health Check                        | 6-3<br>6-4<br>7-1<br>7-2<br>7-2<br>7-3 |
| JMS Servers RIB Integration Applications  Performance and Diagnostics  RIB Performance RIB Configuration RIB Problematic Interfaces RIB Health Check RIB System Logs        | 6-3<br>6-4<br>7-1<br>7-2<br>7-2<br>7-3 |
| JMS Servers RIB Integration Applications  Performance and Diagnostics  RIB Performance RIB Configuration RIB Problematic Interfaces RIB Health Check RIB System Logs  About | 6-3<br>6-4<br>7-1<br>7-2<br>7-2<br>7-3 |

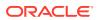

#### Send Us Your Comments

Oracle Retail Integration Console User Guide

Oracle welcomes customers' comments and suggestions on the quality and usefulness of this document.

Your feedback is important, and helps us to best meet your needs as a user of our products. For example:

- Are the implementation steps correct and complete?
- Did you understand the context of the procedures?
- Did you find any errors in the information?
- Does the structure of the information help you with your tasks?
- Do you need different information or graphics? If so, where, and in what format?
- Are the examples correct? Do you need more examples?

If you find any errors or have any other suggestions for improvement, then please tell us your name, the name of the company who has licensed our products, the title and part number of the documentation and the chapter, section, and page number (if available).

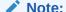

Before sending us your comments, you might like to check that you have the latest version of the document and if any concerns are already addressed. To do this, access the Online Documentation available on the Oracle Technology Network Web site. It contains the most current Documentation Library plus all documents revised or released recently.

Send your comments to us using the electronic mail address: retail-doc\_us@oracle.com

Please give your name, address, electronic mail address, and telephone number (optional).

If you need assistance with Oracle software, then please contact your support representative or Oracle Support Services.

If you require training or instruction in using Oracle software, then please contact your Oracle local office and inquire about our Oracle University offerings. A list of Oracle offices is available on our Web site at http://www.oracle.com.

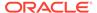

#### **Preface**

The *Oracle Retail Integration Console User Guide* describes the integration and configuration information for Oracle Retail Integration Cloud Service.

#### **Audience**

This guide is for:

- Systems administration and operations personnel
- Systems analysts
- Integrators and implementers
- Business analysts who need information about Product processes and interfaces

## **Documentation Accessibility**

For information about Oracle's commitment to accessibility, visit the Oracle Accessibility Program website at http://www.oracle.com/pls/topic/lookup?ctx=acc&id=docacc.

#### **Access to Oracle Support**

Oracle customers that have purchased support have access to electronic support through My Oracle Support. For information, visit http://www.oracle.com/pls/topic/lookup?ctx=acc&id=info or visit http://www.oracle.com/pls/topic/lookup?ctx=acc&id=trs if you are hearing impaired.

## **Customer Support**

To contact Oracle Customer Support, access My Oracle Support at the following URL:

https://support.oracle.com

When contacting Customer Support, please provide the following:

- Product version and program/module name
- Functional and technical description of the problem (include business impact)
- Detailed step-by-step instructions to re-create
- Exact error message received
- Screen shots of each step you take

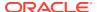

## Improved Process for Oracle Retail Documentation Corrections

To more quickly address critical corrections to Oracle Retail documentation content, Oracle Retail documentation may be republished whenever a critical correction is needed. For critical corrections, the republication of an Oracle Retail document may at times not be attached to a numbered software release; instead, the Oracle Retail document will simply be replaced on the Oracle Technology Network Web site, or, in the case of Data Models, to the applicable My Oracle Support Documentation container where they reside.

This process will prevent delays in making critical corrections available to customers. For the customer, it means that before you begin installation, you must verify that you have the most recent version of the Oracle Retail documentation set. Oracle Retail documentation is available on the Oracle Technology Network at the following URL:

http://www.oracle.com/technetwork/documentation/oracle-retail-100266.html

An updated version of the applicable Oracle Retail document is indicated by Oracle part number, as well as print date (month and year). An updated version uses the same part number, with a higher-numbered suffix. For example, part number E123456-02 is an updated version of a document with part number E123456-01.

If a more recent version of a document is available, that version supersedes all previous versions.

## Oracle Retail Documentation on the Oracle Help Center (docs.oracle.com)

Oracle Retail product documentation is also available on the following Web site:

https://docs.oracle.com/en/industries/retail/index.html

(Data Model documents can be obtained through My Oracle Support.)

#### Conventions

The following text conventions are used in this document:

| Convention | Meaning                                                                                                    |
|------------|----------------------------------------------------------------------------------------------------|
| boldface   | Boldface type indicates graphical user interface elements associated with an action, or terms defined in text or the glossary.         |
| italic     | Italic type indicates book titles, emphasis, or placeholder variables for which you supply particular values.                          |
| monospace  | Monospace type indicates commands within a paragraph, URLs, code in examples, text that appears on the screen, or text that you enter. |

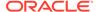

## Introduction

This chapter provides an overview of the Retail Integration Console (RIC) product.

## **Operations Management**

Most tools, such as administration consoles similar to the WebLogic Administration Console, are designed to get the product up and running and for general configuration and administration purposes of a single domain. They are not intended as a solution to monitor and manage the entire integration infrastructure (that is, Databases, Hosts, Message Queues, Service Buses, and so on) at once. They routinely don't provide any historical metrics or real 24/7 diagnostics.

Infrastructure administrators do not want to be in a situation where a problem occurred an hour ago and they no longer have any information on it because they only have real-time data; both real-time and historical monitoring and diagnostics capabilities are required.

Administrators routinely have to be able to answer the usual question that comes up when everything was running fine one day and fails to perform on the next, which is, "what has changed?" Administrators need historical information to refer to at all tiers of the infrastructure including the hosts as well as visibility across the stack including both monitoring and configuration data to answer that question.

In production environments, it becomes extremely difficult to reproduce such issues as the load, network, application environment, and overall intermittent behavior of all of the tiers and how it affects the business. Correlating events, both systemic and business errors and coming to a quick conclusion is key to ensure optimal service levels in a production environment for end-users. That means a full stack 24/7 real-time and historical monitoring solution that can also provide meaningful diagnostics across the entire application system stack.

The Retail Integration Console is designed to provide historical and real-time configurations and metrics 24/7 across all tiers and for the Oracle Retail integration infrastructure components, and to provide these in the business context of the Oracle Retail applications.

#### Infrastructure Product Consoles

The Oracle Retail Integration Console (RIC) participates in the Oracle product set console domain. RIC has been designed to integrate with other Oracle product consoles from a look-and-feel perspective.

RIC is the user interface application designed to provide a unified view of the RTG Integration products within the business context of the Oracle Retail applications.

RIC is architected to understand and leverage the Retail Technology Group (RTG) infrastructure configuration for the Retail Integration Bus (RIB) products and presents all data in user friendly way in terms of retail and business entities and flows.

For this release RIC is used only for monitoring (in other words, read-only operation).

## Accessibility

Accessibility involves making your application usable for differently-abled persons, such as low vision or blindness, deafness, or other physical limitations. This means creating applications that can be used without a mouse (keyboard only), used with a screen reader for blind or low-vision users, and used without reliance on sound, color, or animation and timing.

RIC provides the ability to support the above accessibility in the applications.

Users should be able to navigate to all parts and functions of the application using the Tab and arrow keys, without using any keyboard shortcuts. In addition to that, keyboard shortcuts provide additional ways to access a function quickly.

Keyboard shortcuts provide an alternative to pointing devices for navigating the page. There are five types of keyboard shortcuts that can be used in ADF Faces applications:

- Tab traversal, using Tab and Shift+Tab keys: Moves the focus through UI elements on a screen.
- Accelerator keys (hot keys): Bypasses menu and page navigation, and performs an action directly. For example, Ctrl+C for Copy.
- Access keys: Moves the focus to a specific UI element. For example, Alt+F for the File menu.
- **Default cursor/focus placement:** Puts the initial focus on a component so that keyboard users can start interacting with the page without excessive navigation.
- Enter key: Triggers an action when the cursor is in certain fields, or when the focus is on a link or button.

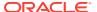

## Concepts

This chapter describes few concepts relevant to the RIC product.

#### Integration Flow

In an integrated environment the consumer and provider of computational services are linked through the integration layer. The consumer request can flow through multiple components before it reaches the provider. For the purpose of this document, the flow of request from consumer to provider through the intermediate components is called an integration flow.

## Message Family

The retail business objects (RBO) are classified into different categories based on the business function it serves. These are called message families. Examples of message families include Item, ItemLoc, ASNIn and so on.

#### **SLA Alert and Business Alert**

When the message flows through the system, it may encounter conditions that are set to alert the user. Some of the conditions are service level agreement (SLA) conditions like response time. Some of them may be business conditions like an order for more than a certain amount. If the message meets any of the alert conditions, the system generates the corresponding alert. Users or applications interested in the alert can subscribe to alert notifications.

#### **Event**

RIB messages flow from publishing application to the subscribing applications, TAFRs, and error hospitals in the RIB system. Sometimes messages are rolled back due to application or system errors. Each attempted message delivery, whether failed or successful, is called an Event. Also, any changes in the adapter status, error hospital data, and server resource utilization are considered Events.

#### Commit

Successful transactions, including but not limited to messages being successfully consumed, as reported by the managed server.

#### Rollback

Unsuccessful transactions, including but not limited to messages being placed in the error hospital due to data errors, as reported by the managed server. This count does not include messages going to the hospital because of dependencies. This is because, by design, the dependent messages are not treated as errors in the RIB system.

## **Error Count**

Number of events that result in an error. Error count is sourced from the error hospital tables. Error count includes dependent messages in the error hospitals. For more information, see the *Oracle Retail Integration Bus Implementation Guide*.

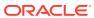

## Login

RIC login takes the username and password created at compile time using the ric-app-compiler.sh -setup-credentials script. The username and password information is configured in a secure credential store and is for Web application security.

The RIC login screen is accessed through the URL http://<host name>:<port>/rsb-admin

Browser Compatibility: RIC is supported on FireFox v22 and later.

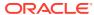

## **RIB Integration Summary**

The RIB Integration Summary page shows a one page view of the overall RIB integration infrastructure. This page shows event counts, commits vs rollbacks count, current integration performance, most active adapter since midnight, most recent activity count, top problematic interfaces, top 10 problematic JMS topics, and server CPU and memory usage. The summary information is for applications and servers that are in scope. The Auto Refresh checkbox, if checked, polls for data for the graphs and tables every 10 seconds.

Data Collected At: Displays the time the data is collected from the RIB.

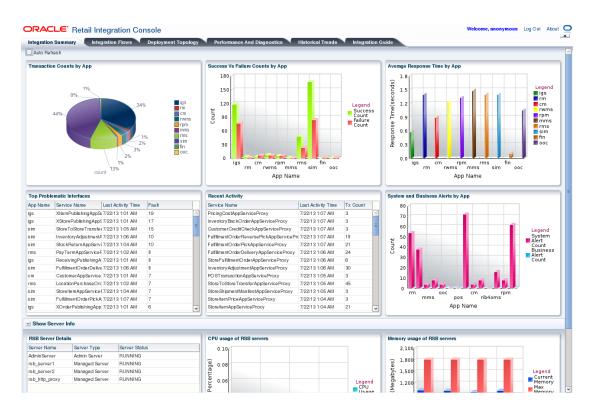

**Event Count for Applications in Scope**: This table shows event count, status and up since time, for all the applications in scope. The event count shown here is the total event count from the time displayed in Up Since column. The application with the highest event count is on the top.

Commits vs Rollbacks Count for Applications in Scope: This bar graph shows the event commits and rollbacks for the applications in scope. The commit and rollback count refers to the information maintained by WebLogic server for the EJBs transactions. RIB monitoring system interrogates the JMX MBeans for the commit and rollback counts and updates the local repository. A single message may result in more than one commit and/or rollback, depending upon various scenarios of failures.

**Current Integration Performance for Applications in Scope**: This bar graph shows the comparison of minimum and maximum execution time for the applications in scope.

**Adapter Execution Time**: For a subscriber adapter, the time is noted when the message arrives and again at the end of the Message method. The difference is calculated. An Adapter Execution Time event is created, which is used (if applicable) to set the minimum, maximum and last adapter execution time for the hour of the day.

For a publisher adapter, the time is noted at the beginning and end of the publishing method and the difference is calculated. An Adapter Execution Time event is created, which is used (if applicable) to set the minimum, maximum and last adapter execution time for the hour of the day.

**API Execution Time**: For a subscriber adapter, the time is noted around the API call and the difference is calculated. An API Execution Time event is created, which is used (if applicable) to set the minimum, maximum and last api execution time for the hour of the day.

There is no API execution time event for publisher adapters.

**Most Active Adapter since Midnight**: This bar graph shows the most active adapters since midnight. The adapter with highest event count after midnight is at the top of the graph.

**Most Recent Activity Count**: This table shows adapter's today's event count, total event count and most recent event time for the applications in scope. The adapter with the most recent event is at the top.

**Top Problematic Interfaces**: This table shows error hospital data for the applications in scope, with details of adapter class def, family name, total, and dependent messages in error hospital. The adapter with the most messages in error hospital is shown on top. For every rib-<app> in scope of integration, an email notification is sent upon exceeding the error hospital threshold count of 100 error messages per family.

**CPU Usage of RIB Servers**: This graph shows the CPU usage of RIB servers, for applications in scope.

**Memory Usage of RIB Servers**: This graph shows, current, maximum and free memory statistics of RIB application servers in scope.

**Top 10 Problematic JMS Topics**: This graph shows the 10 JMS topics with the most messaging waiting. The topic with most messages waiting is shown on top.

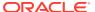

## **Integration Flows**

The RIB and BDI integration flows are displayed in three different tables. The menu on the left side helps to filter the flow entries by App Name, Message Family Name, or Type of flow.

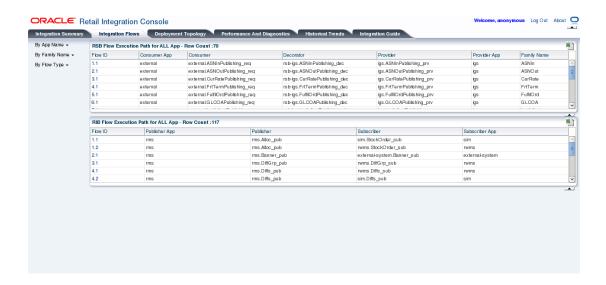

#### **RIB Flow Execution Path**

The table shows the following columns:

- Flow ID: This is a unique ID assigned to each integration flow.
- Publisher Application: The application that publishes the message to a topic.
- · Publisher: The qualified name of the publisher topic.
- Subscriber: The qualified name of the subscriber topic.
- Subscriber Application: The application that subscribes to the topic.

When a row in the table (BDI or RIB) is selected, a panel appears below the table and gets populated with detailed information of the selected flow.

#### **RIB Flow Details**

When a RIB flow is selected, the following additional panel is displayed.

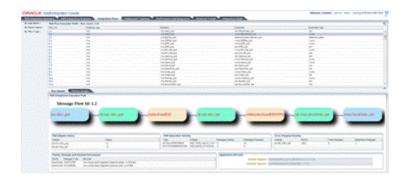

This panel contains the two tabs: Flow Details and Metrics Graph.

#### Flow Details Tab

This tab shows the Flow Diagram, its details, adapter status, JMS subscriber activity, error hospital activity and the Family, Message, and Payload information table.

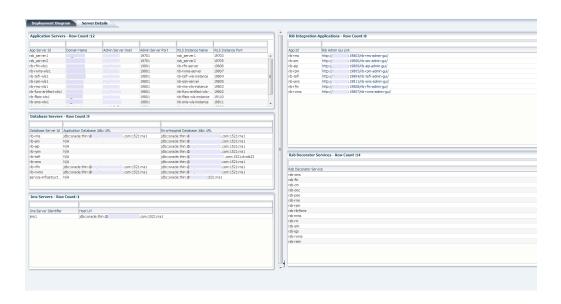

Flow Diagram displays the diagram of request flow from publisher, topic (or TAFR) and subscriber in sequence.

- Publisher is responsible for creating the messages.
- Topic is where the publisher publishes its messages to.
- TAFR is a RIB component that could transform, filter and route the message.
- Subscriber receives the message.

**RIB Adapter Status**: This table displays the status of the adapters participating in the selected flow.

**JMS Subscriber Activity**: This table displays the messages waiting and messages processed for the JMS topic participating in the selected flow.

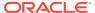

**Error Hospital Activity**: This table displays the family, total, and dependent messages in error hospital, for the adapters participating in the flow.

Family, Message and Payload Information: This table displays the family, message, and payload information for the selected message flow:Message Family: Contains information specific to a related set of operations on a business entity or related business entities. For example, Order message family contains information about purchase order events.Message Type: A message family may contain multiple message types. Each message type encapsulates the information specific to a business entity within one or more business events. For example, the order message family is published for events such as Delete PO, Create PO.Payload Information: the Retail Business Object (RBO) type for the Message Type.

**Application API Information**: Each PL/SQL based application uses a Message Family Manager specific API for publishing all messages within a specific message family. API is an interface to stored procedure package and wrapper to the staging table and additional business logic surrounding the message publication.

#### Metrics Graph Tab

This tab shows adapter activity, min, max and arithmetic mean processing time and total commit vs error count for each adapter participating in this flow.

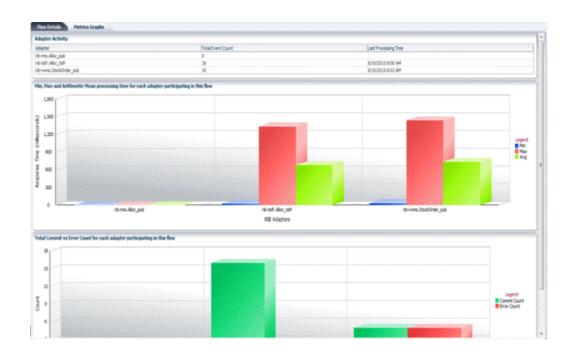

**Adapter Activity**: This table displays the total event count and last processing time for all the adapters participating in the selected flow.

Min, Max, and Arithmetic Mean processing time for each adapter participating in this flow: This bar graph shows the minimum, maximum and arithmetic mean processing time statistics for each adapter participating in the selected flow.

**Total Commit vs Error Count for each adapter participating in this flow**: This bar graph shows the total commit and error count comparison for each adapter participating in the selected flow.

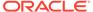

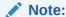

See the Oracle Retail Integration Bus Implementation Guide for more details.

#### **BDI Flow Details**

BDI Flow stands for Bulk Data Integration Flow. These flows represent a third type of integration in Retail applications. The message oriented asynchronous flows are represented by the RIB message flows. BDI represents batch oriented bulk data integration flows in Retail application eco-system.

Previously, RIC showed only the RIB message flows. With this release, RIC displays the BDI flows used in the retail environment.

BDI flows are not monitored. RIC shows the BDI flows in Retail applications for informational purposes only. Also, not every batch or bulk integration is shown in the RIC. There could be other functional batch integrations that are not shown in the RIC.

The BDI integration flow information comes from a static XML file (bdi-integration-flows.xml) in the rsb-home. During the RSB compilation step, the information in this file is used to create the diagrams and other details shown in the RIC.

A generic BDI flow can be represented by the following diagram:

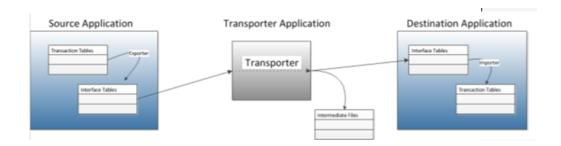

The Source Application provides the data. There may be an exporter program(s) in the source application that extracts the business data from the transactional tables and updates the interface tables in the integration schema. Interface tables are generally de normalized flatter simpler tables designed to make interaction with external programs easier.

The Transporter Application receives the data of the source application from the interface tables in integration schema and loads the data to the Interface tables in the integration schema of the Destination Application. During this time, it may use intermediate storage, like flat files.

The Destination Application is the consumer of the data. There may be an importer program in the Destination Application that takes data from the interface tables, runs through the validation code, executes the business logic process, and finally updates the data in the transaction tables.

In RIC, the BDI flows can be filtered for viewing by selecting the menu **By Flow Type** --> **BDI**. You can also export the BDI flow list to a spreadsheet format.

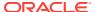

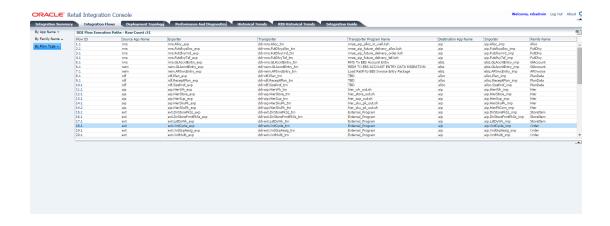

Each of the BDI flows is given a unique Flow ID. The Source Application Name is the name of the application that acts as the source of data and the Destination Application Name is the name of the application that consumes the data. The Transporter is the intermediate application (batch job) that takes data from the source application's interface table(s) and updates the destination application.

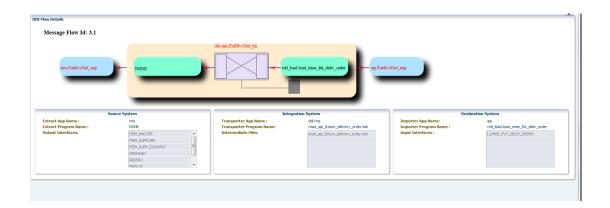

The above diagram shows one of the BDI flows in the Retail system.

## Source Application

Source Application Name: The application that acts as the source of data. In this case, it is the RMS.

Exporter Program Name: In this case, the Transporter is taking the data directly from the source system tables. Since there is no program in the source system that takes data from the application tables and updates the staging tables, the Exporter Program Name is shown as NONE.

Interfaces Tables: The Transporter sources data from these tables.

#### **Transporter Application**

Transporter Application Name: The application that owns and executes the Transporter Program.

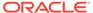

Transporter Program Name: It is the batch job program that transmits data from the source interface tables to the interface tables of the Destination Application.

Intermediate Files: These are the names of flat files created by the Transporter program.

## **Destination Application**

Destination Application Name: This is the name of the consumer application.

Importer Program Name: The name of the program that takes the data from the Interface tables and updates the transaction tables.

Interface Tables: These are the interface table(s) in the destination application.

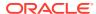

## **Deployment Topology**

This chapter describes the Deployment tab. This tab has two sub-tabs; Deployment Diagram and Server Details.

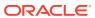

## **Deployment Diagram**

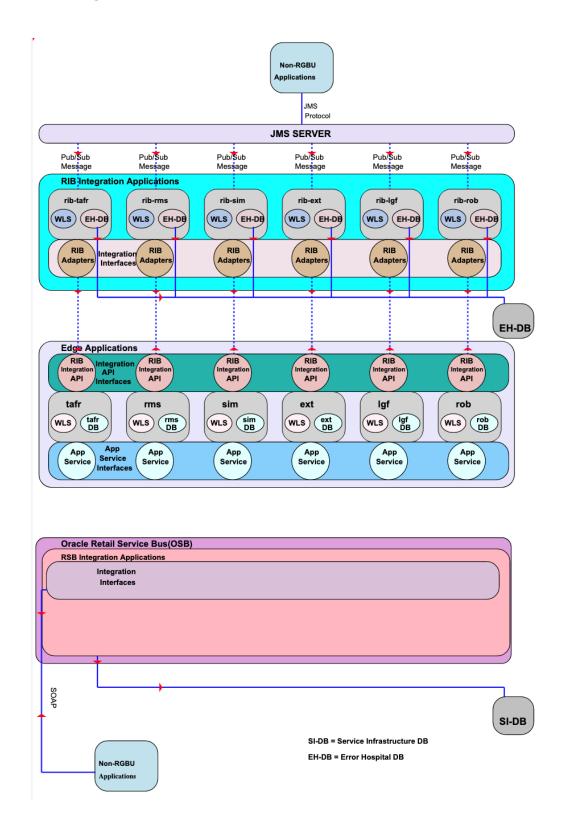

The deployment diagram is dynamically generated based on the RIB home installation configuration files. The diagram shows the physical and logical relationships among the various application servers, database servers, JMS servers and clusters in the deployment environment. The diagram also shows the software components and RIB integration applications installed on them.

You can click a component in the deployment diagram to view its details in **Server Details** tab.

#### Server Details

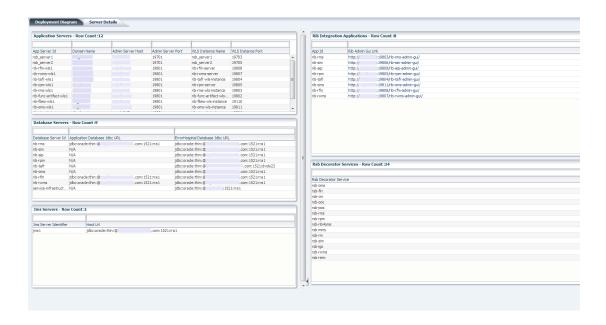

This tab shows the deployment information and relationships in a tabular form.

The Server Details page contains the following panels:

#### **Application Servers**

This panel lists application server details including App server ID, domain in which server instance is created, administrator server host name and port, WebLogic instance name and port.

#### **Database Servers**

This panel lists all database instances configured in the system and includes related details such as server ID, application database JDBC URI and the corresponding error hospital JDBC URI.

#### **JMS Servers**

This panel lists all the JMS server instances and their ID, and host URL information.

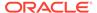

## **RIB Integration Applications**

This panel lists all the RIB applications in scope and the link to administration GUI pages in the deployed environment.

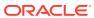

## Performance and Diagnostics

Performance and diagnostics page shows performance graphs, configuration files, problematic interfaces and logs in addition to the ability to ping services.

The left hand menu allows choosing between RIB. Depending on the selection, RIB related pages are displayed. By default, we show the RIB Performance page.

#### **RIB** Performance

The drop-down lists all the applications in scope. The data displayed on this tab is at an application level. A graphical and tabular view of the data is provided for the following metrics:

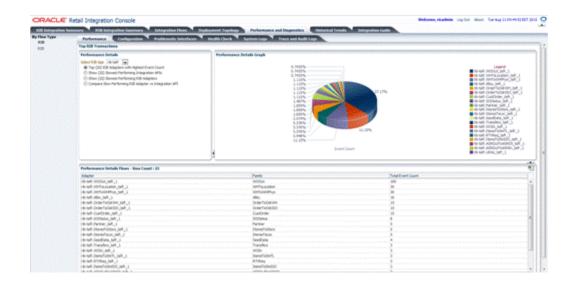

**Top (20) RIB Adapters with Highest Event Count**: Performance details graph for this metric displays a pie graph showing the event counts for top 20 RIB adapters for the selected application, performance details flows table displays family and total event count for all the adapters of the selected application.

**Show (20) Slowest Performing Integration APIs**: Performance details graph for this metric displays a pie graph showing the execution time for the 20 slowest RIB integration APIs for the selected application, performance details flows table displays family and execution time (in milliseconds) for all the APIs of the selected application.

Show (20) Slowest Performing RIB Adapters: Performance details graph for this metric displays a pie graph showing the execution time for the 20 slowest RIB adapters for the selected application, performance details flows table displays family and execution time (in milliseconds) for all the adapters of the selected application.

**Compare Slow Performing RIB Adapter vs Integration API**: Performance details graph for this metric displays a clustered bar graph showing the comparison of execution time for the

20 slowest RIB adapters and the integration APIs for the selected application, performance details flows table displays adapter execution time (in milliseconds), API execution time (in milliseconds) and difference in adapter and API execution time (in milliseconds) for all the adapters of the selected application.

## **RIB Configuration**

This tab displays the rib-home, where the RIB kernel is located.

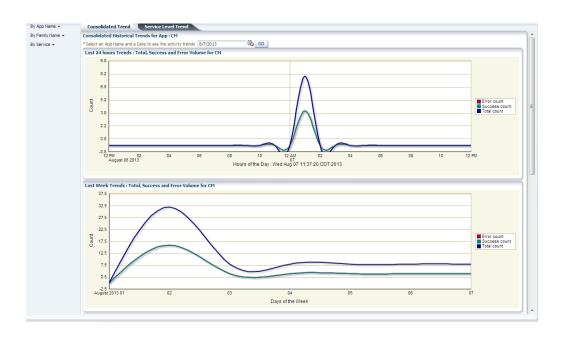

RIB Global Configuration: This table displays the global level files related to RIB.

**Application Level Configurations**: This table displays the application specific files for applications that are in scope. There is a drop-down that has list of applications in scope. Depending on the app selected, it displays the files specific to that app. The columns in the tables are filename, resource, location of the file and a hyperlink which, when clicked, opens a pop-up window with the file contents.

#### **RIB Problematic Interfaces**

This tab displays the RIB error hospital data at Global and Application level metrics.

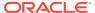

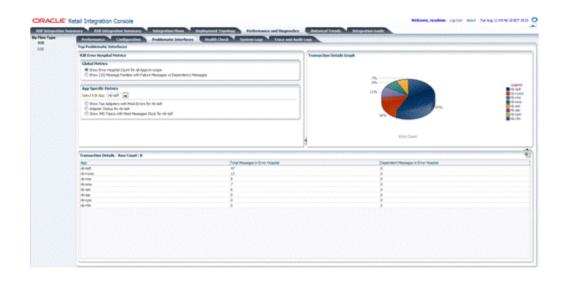

**Global Metrics**: Transaction details graph and table is displayed for the following global metrics on selecting the respective radio button.

**Show Error Hospital Count for all Apps-in-scope**: Transaction details graph for this metric displays a pie graph showing the error counts for all the applications in scope, transaction details table displays total messages and dependent messages in error hospital for all the applications in scope.

#### Show (10) Message Families with Failure Messages vs Dependency Messages:

Transaction details graph for this metric displays a bar graph showing failure vs dependency messages error counts for the message families which have highest total messages in error hospital. Each bar in the graph shows the aggregation of the messages in error hospitals for all the adapters for a message family. Transaction details table displays total messages and dependent messages in error hospital for all the adapters of the applications in scope.

**App Specific Metrics**: There is a drop-down that has list of applications in scope. Transaction details graph and table is displayed for the following app specific metrics on selecting the respective radio button.

**Show Top Adapters with Most Errors for <rib-app>**: Transaction details graph for this metric displays a bar graph showing failure vs dependency messages error counts for the top 10 adapters with maximum messages in error hospital of the selected application. Transaction details table displays total messages and dependent messages in error hospital for all the adapters of the selected application.

**Adapter Status for <rib-app>**: Transaction details graph for this metric displays a pie graph showing the running and stopped adapters of the selected application. Transaction details table displays the status for all the adapters of the selected application.

**Show JMS Topics with Most Messages Stuck for <rib-app>**: Transaction details graph for this metric displays a pie graph showing the messages waiting on the JMS topics for the selected application. Transaction details table displays the subscriber and messages waiting for the JMS topics of the selected application.

#### **RIB Health Check**

This tab displays RIB deployment, JMS connection, and RIB tools data in tabular format.

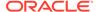

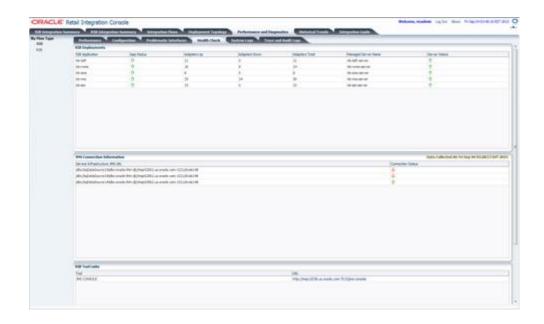

**RIB Deployment**: This table shows status, number of running, down and total adapters, managed server names and their status for all applications in scope.

JMS Connection Information: This table shows service infrastructure JMS URL and connection status for all the JMS which are configured for JMS console. The **Data** Collected At label displays the time when data was most recently collected from JMS console monitoring services.

RIB Tool Links: This table displays the URL to JMS console.

## RIB System Logs

This tab displays links to the RIB Admin GUI logs for all applications in scope, for ease of navigation between RIC and RIB Admin GUI.

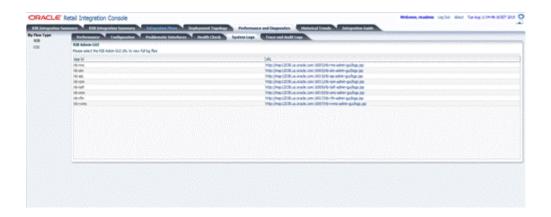

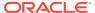

#### **About**

As the name indicates, the About pop-up window displays the useful information and logs of the current RIC application. The About pop-up can be opened by clicking the About link from any tab on RIC.

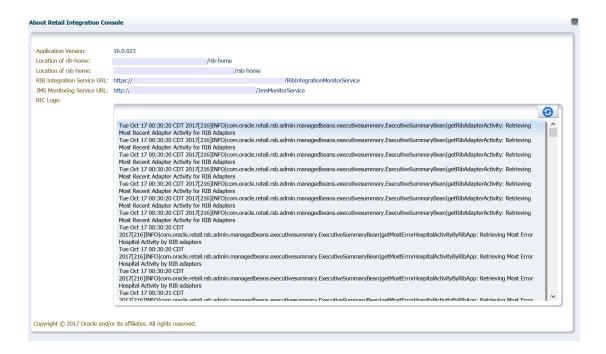

**Application Version**: Displays the version of RIC application.

**Location of rib-home**: Displays the location of the rib-home, from the RIC configuration file. The location of rib-home is shown only if the RIB is enabled.

**RIB Integration Service URL**: Displays the URL to the RIB integration monitoring service. The RIB integration monitoring service is consumed by RIC to populate the RIB monitoring data. The URL to the service is shown only if the RIB is enabled.

**JMS Monitoring Service URL**: Displays the URL to the JMS monitoring service. JMS monitoring service is consumed by RIC to populate the RIB monitoring data. The URL to the service is shown only if RIB is enabled.

**RIC Logs**: The RIC application logs are displayed in the About pop-up by clicking the provided button. This operation could take a few minutes depending on the log file size and the network speed.

### Internationalization

Internationalization is the process of creating software that can be translated more easily. Changes to the code are not specific to any particular market. This section describes configuration settings and features of the software that ensure that the base application can handle multiple languages. Oracle Retail applications have been internationalized to support multiple languages.

#### **Translation**

Translation is the process of interpreting and adapting text from one language into another. Although the code itself is not translated, components of the application that are translated include the following:

- Graphical User Interface (GUI)
- Error Messages

The following components are not translated:

- Documentation (online help, release notes, installation guide, user guide, operations guide)
- Batch programs and messages
- Log files
- · Configuration tools
- Reports
- Demonstration data
- Training materials

The user interface has been translated into the following languages:

- Chinese (Simplified)
- Chinese (Traditional)
- Croatian
- Dutch
- French
- German
- Greek
- Hungarian
- Italian
- Japanese
- Korean
- Polish

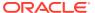

- Portuguese (Brazilian)
- Russian
- Spanish
- Swedish
- Turkish

#### Setting the User Language

Change the Web browser locale settings to reflect the relevant language settings in the application user interface using the following steps:

- Launch Mozilla Firefox.
- 2. In the **Options** menu, choose **Options**. The Options window appears.
- 3. In the Options window, choose the **Content** tab.
- 4. Under the Languages heading, click Choose. The Languages window appears.
- 5. In the Languages window, click **Select a language to add...** to add the required language.
- 6. Select the language you added and use the Move Up or Move Down buttons to set up the order of preference.
- 7. In the Languages window, click **OK**.
- 8. In the Options window, click **OK**.

RIC displays content it receives from other applications and sources besides its own internal interface. The content from sources outside of the RIC may or may not be translated. Therefore, it is guite possible to see content in multiple languages.

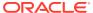

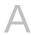

## Appendix: RIC Installation Checklist

| Property Name in the JSON file        | Description                                                                                       | Editable? | Sample Value                                                                                                   |
|---------------------------------------|---------------------------------------------------------------------------------------------------|-----------|----------------------------------------------------------------------------------------------------|
| RicDataSource                         |                                                                                                   |           |                                                                                                    |
| dataSourceName                        | Name of the datasource,<br>the installer will create to<br>connect to the database                | NO        | N/A - DO NOT CHANGE<br>THE DEFAULT VALUE                                                                       |
| dataSourceClass                       | DataSource class, the installer will use to configure the data source                             | NO        | N/A - DO NOT CHANGE<br>THE DEFAULT VALUE                                                                       |
| dataSourceJndiName                    | JNDI name used by RIC application to connect to the database                                      | NO        | N/A - DO NOT CHANGE<br>THE DEFAULT VALUE                                                                       |
| dbcUrl                                | DBC URL used by RIC application to connect to the database                                        | Yes       | jdbc:oracle:thin:@//<br>dbserver.example.com:1521/<br>pdborcl                                                  |
| jdbcUserAlias                         | JDBC User Alias used by<br>RIC application to connect<br>to the database                          | NO        | N/A - DO NOT CHANGE<br>THE DEFAULT VALUE                                                                       |
| jdbcUser                              | JDBC User Name used by RIC application to connect to the database                                 | NO        | N/A - DO NOT CHANGE<br>THE DEFAULT VALUE                                                                       |
| jdbcPassword                          | JDBC Password used by<br>RIC application to connect<br>to the database                            | NO        | N/A - DO NOT CHANGE<br>THE DEFAULT VALUE                                                                       |
| RicAppServer                          |                                                                                                   |           |                                                                                                    |
| weblogicDomainName                    | Name of the Weblogic<br>domain on which RIC<br>application will be deployed                       | Yes       | ric_domain                                                                                                    |
| weblogicDomainHome                    | Absolute path to the Weblogic domain                                                              | Yes       | /user/local/Oracle/<br>Middleware_home/<br>Weblogic12.2.1.4.0/21.0.000<br>user_projects/domains/<br>ric_domain |
| weblogicDomainAdminS<br>erverUrl      | Weblogic Admin Server URL of the domain being used for deployment of the app.                     | Yes       | t3://example.com:7001                                                                                          |
| weblogicDomainAdminS<br>erverProtocol | Weblogic Domain Admin<br>Server Protocol, the<br>protocols used for the<br>deployment of the app. | Yes       | t3/t3s                                                                                                    |
| weblogicDomainAdminS<br>erverHost     | Name of the host machine where Weblogic server is installed.                                      | Yes       | example.com                                                                                                    |

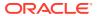

| Property Name in the JSON file            | Description                                                                                                    | Editable? | Sample Value                                          |
|-------------------------------------------|----------------------------------------------------------------------------------------------------|-----------|-------------------------------------------------------|
| weblogicDomainAdminS<br>erverPort         | Weblogic Domain Admin<br>Server Port                                                                                                    | Yes       | 7001                                                  |
| weblogicDomainAdminS<br>erverUserAlias    | Weblogic Domain User<br>Alias, installer will use to<br>bind the user to the<br>Weblogic server admin user                                                                | NO        | N/A - DO NOT CHANGE<br>THE DEFAULT VALUE              |
| weblogicDomainTargetM<br>anagedServerName | Weblogic Domain Managed<br>Server Name, the name of<br>the managed server on<br>which RIC application will<br>be deployed                                                 | Yes       | ric-server                                            |
| ricUiUserGroup                            | RIC UI User Group, the<br>name of the User Group<br>authorized to access RIC<br>GUI                                                                                       | NO        | N/A - DO NOT CHANGE<br>THE DEFAULT VALUE              |
| ricUiUserAlias                            | RIC UI User Alias, installer will use the alias to bind the user with the application                                                                                     | NO        | N/A - DO NOT CHANGE<br>THE DEFAULT VALUE              |
| ricUiUser                                 | RIC UI User, installer will retrieve the username from wallet and create the user on Weblogic. This user name should be used to login to the app.                         | NO        | N/A - DO NOT CHANGE<br>THE DEFAULT VALUE              |
| ricUiPassword                             | RIC UI Password, installer will retrieve the password from wallet and create the user on Weblogic. This password should be used to login to the app.                      | NO        | N/A - DO NOT CHANGE<br>THE DEFAULT VALUE              |
| secureCookie                              | Flag to secure Cookies.                                                                                                    | Yes       | true/false                                            |
| IntegrationProduct                        |                                                                                                    |           |                                                       |
| ribEnable                                 | Flag to enable or disable<br>RIB for RIC. Edit this<br>property to change RIB<br>mode                                                                                     | Yes       | true/false                                            |
| bdiEnable                                 | Flag to enable or disable<br>BDI for RIC. This property<br>value is not used in current<br>version of RIC. By default,<br>false.                                          | NO        | N/A - DO NOT CHANGE<br>THE DEFAULT VALUE              |
| ribHome                                   | RIB home path, this property should point to valid rib-home on the same machine if ribEnable is set to true. The value should be in the specified format in sample value. | Yes       | user@example.com:/user/<br>local/integration/rib-home |

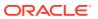

| Property Name in the JSON file | Description                                                                                                    | Editable? | Sample Value                             |
|--------------------------------|----------------------------------------------------------------------------------------------------|-----------|------------------------------------------|
| bdiHome                        | BDI home path, this property should point to valid bdi-home on the same machine if bdiEnable is set to true. The value should be in the specified format in sample value. By default, can be same as ricHome. This property value is not used in current version of RIC. | NO        | N/A - DO NOT CHANGE<br>THE DEFAULT VALUE |

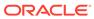